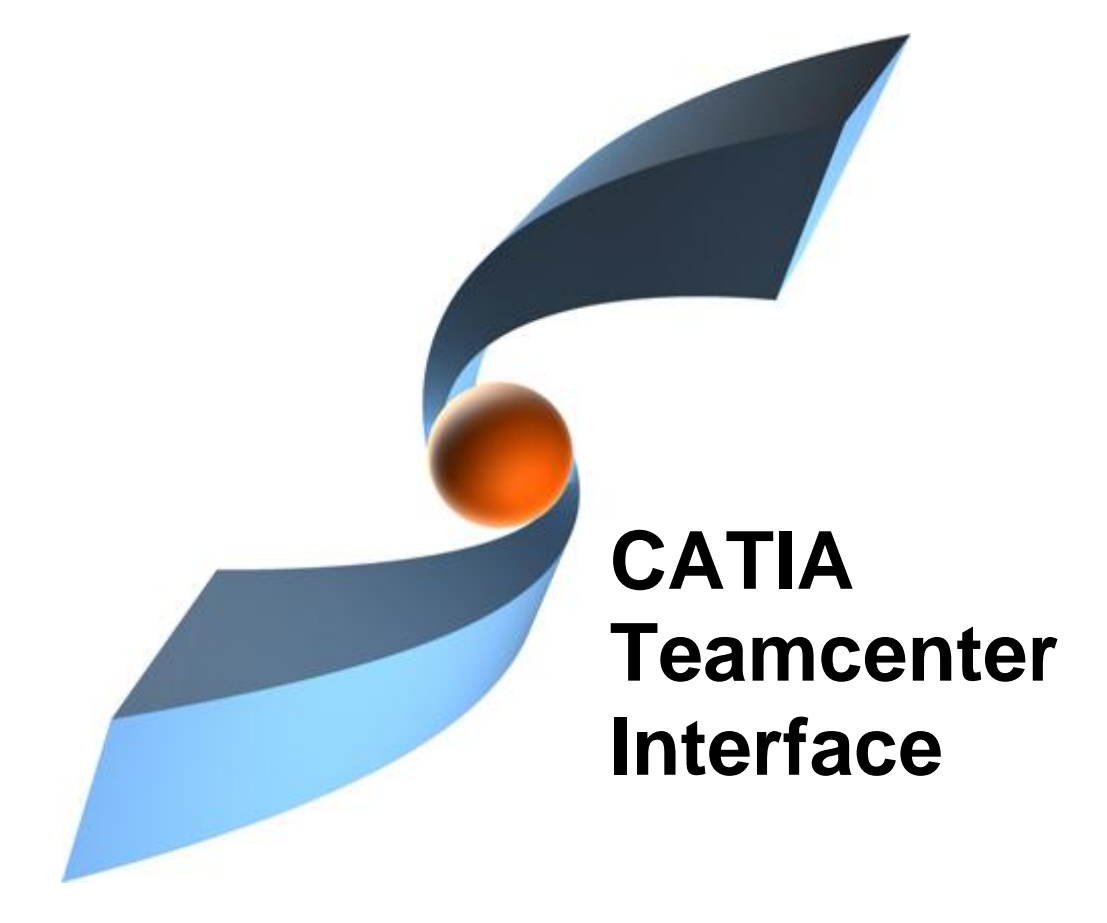

## **CMI Release 10.2**

### CMI Release 8.9 **Release Notes**

### **Copyright**

© 2000, 2012 T-Systems International GmbH. All rights reserved. Printed in Germany.

#### **Contact**

T-Systems International GmbH Solution Center PLM Fasanenweg 5 70771 Leinfelden-Echterdingen Germany

*[http://www.cmi-support.com](http://www.cmi-support.com/)*

 $\hat{=}$  +49 (040) 5395 - 2020  $\boxtimes$  +49 (0391) 5801 - 25688 mail: *[cmi\\_support@t-systems.com](mailto:cmi_support@t-systems.com)*

#### **Manual History**

Version Date 10.2 October 2012

This edition obsoletes all previous editions.

### **Trademarks**

CATIA is a registered trademark of Dassault Systèmes. Metaphase is a registered trademark of Metaphase Technology, Inc. Teamcenter Enterprise is a registered trademark of Siemens PLM Corporation. Names of other products mentioned in this manual are used only for identification purpose and may be trademarks of their companies.

### **Preface**

#### **About this Guide**

This guide provides general release information for the CATIA Teamcenter Interface.

#### **Related Documents**

The following manuals contain information about installation and administration of the CATIA Teamcenter Interface:

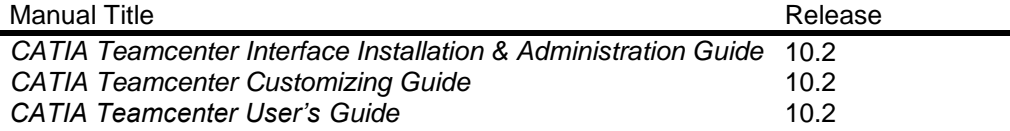

#### **Your Comments are Welcome**

Your comments on our publications are welcome. Please write us at:

T-Systems International GmbH Solution Center PLM Fasanenweg 5 70771 Leinfelden-Echterdingen **Germany** 

mail: *[cmi\\_support@t-systems.com](mailto:cmi_support@t-systems.com)*

## **Table of Contents**

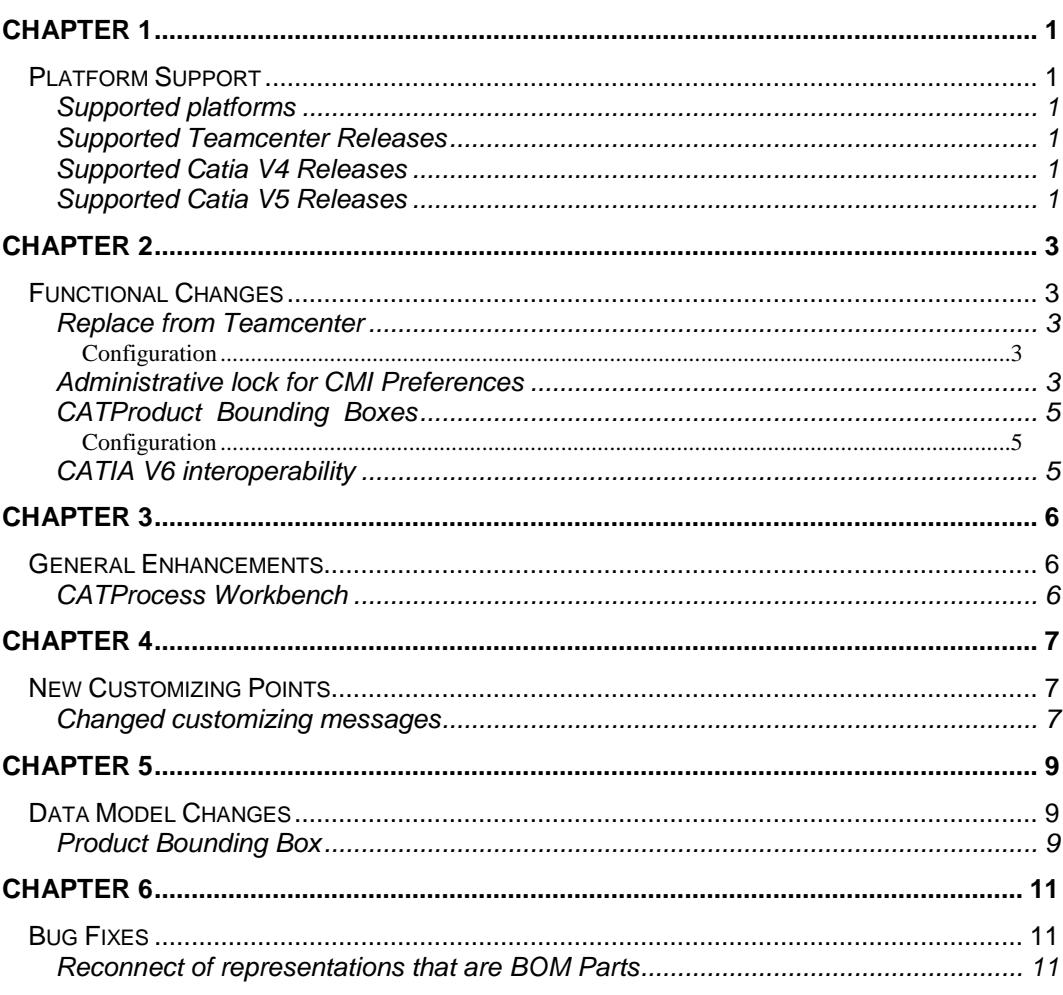

## <span id="page-6-1"></span><span id="page-6-0"></span>**Platform Support**

#### <span id="page-6-2"></span>**Supported platforms**

<span id="page-6-8"></span><span id="page-6-7"></span><span id="page-6-6"></span>HP-UX 11 Sun Solaris 8  $(10<sup>1</sup>)$ IBM AIX 5.3 32 bit / 64 bit SGI Irix 6.5 Windows XP 32 bit / 64 bit, Windows 7 64 bit SuSE Enterprise  $9.0^2$  / SuSE Enterprise 10/11<sup>[23](#page-6-6)</sup>

#### <span id="page-6-3"></span>**Supported Teamcenter Releases**

Teamcenter 5.1 Teamcenter 200[7](#page-6-7)<sup>1</sup> Teamcenter 8.1 MP01<sup>[34](#page-6-8)5</sup>

#### <span id="page-6-4"></span>**Supported Catia V4 Releases**

CATIA V4.2.0 – V4.2.4 CATIA V4.2.5 $<sup>1</sup>$  $<sup>1</sup>$  $<sup>1</sup>$ </sup>

#### <span id="page-6-5"></span>**Supported Catia V5 Releases**

-

<span id="page-6-9"></span>CATIA V5R19 CATIA V5R20<sup>4</sup> CATIA V5R21<sup>6</sup> CATIA V5R22 (V5-6R2012[\)](#page-6-9)<sup>6</sup>

<sup>&</sup>lt;sup>1</sup> Solaris 10 replaces Solaris 8

<sup>&</sup>lt;sup>2</sup> TC server side only

<sup>&</sup>lt;sup>3</sup> SuSE Enterprise 10 / SuSE Enterprise 11 replaces SuSE Enterprise 9.0 for TC 8.1

<sup>4</sup> Added Windows 64 Bit Server / Client

<sup>5</sup> AIX6.1 replaces AIX 5.3

 $6$  Only supports Win XP/7 and AIX 6.1

## <span id="page-8-1"></span><span id="page-8-0"></span>**Functional Changes**

#### <span id="page-8-2"></span>**Replace from Teamcenter**

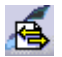

This function allows to replace an instance in CATIA with a Part from Teamcenter. Select an instance in CATIA, then use *Replace from Teamcenter*. Choose a Part in Teamcenter and send it to CATIA via the CMI Workbench. The selected instance will be replaced by the Temcenter Part, keeping the original instance name and positioning information.

Usage is similar to the existing function *Insert from Teamcenter*.

Using Synchronize you can update the assembly with the new relation, the old one will be deleted.

#### <span id="page-8-3"></span>*Configuration*

By default, you cannot replace an instance of a Non-BOM Part, as no remove methodology for a Non-BOM Part is defined out of the box. If you have implemented a remove method for CATParts or have configured CMI\_REMOVE\_GEOMETRY in Teamcenter, Set CMI\_REPLACE\_ALLOW\_NONBOM=ON in CATIA to allow replace of Non-BOM CATParts.

The new function can be removed from the CMI Toolbar by setting CMI\_REMOVE\_CMIREPLACEPDMSTRUCTURECMD=ON

#### <span id="page-8-4"></span>**Administrative lock for CMI Preferences**

An administrator can now lock CMI Preferences similar to other CATIA preferences, using the CNEXT –admin interface:

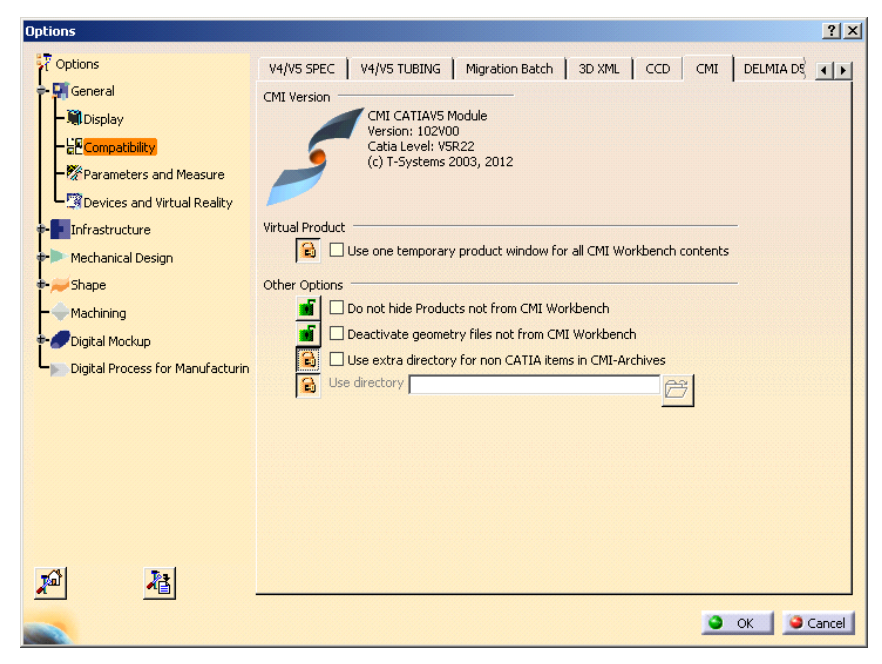

Administrator view

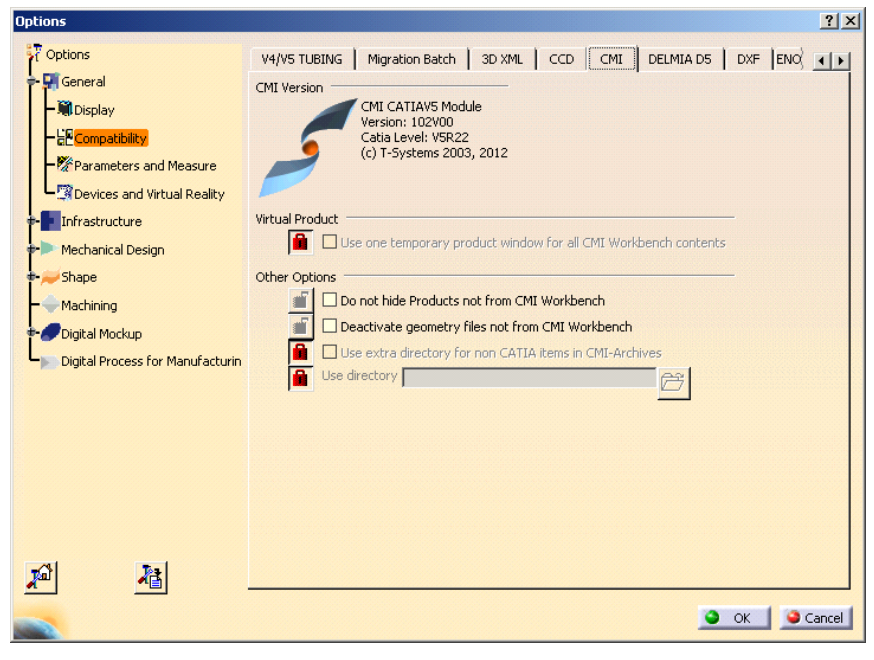

User View

The locked preferences will have the administrators default values and cannot be changed by the users.

#### <span id="page-10-0"></span>**CATProduct Bounding Boxes**

The CATIA Product class in Teamcenter has been enhanced with bounding box information. CATProduct bounding boxes will generally remain empty, except for a specific use case:

With CMI there are options where 3D geometry is not stored in Teamcenter, but rather included from the CATIA environment, eg. to include Standard Parts from catalogs.

As these parts are not represented in Teamcenter, they would not be part of the result of a DMU neigborhood search. This is adressed by the CATProduct bounding boxes, which are placeholders for exactly those Parts that are external to Teamcenter.

DMU neighorhood search will expand assemblies whose products have an eligible bounding box, in addition to those assemblies that contain eligible CATParts.

#### <span id="page-10-1"></span>*Configuration*

In the Teamcenter configuration, set CMI\_PRODUCT\_BBOX "ON"; to include product bounding boxes in the DMU neighborhood search functionality.

In the CATIA environment set CMI\_CALC\_BBOX\_FOR\_IGNOREDCHILDREN=ON to enable calculation of the bounding box when a modified CATProduct is updated.

Set CMI\_CALC\_BBOX\_FOR\_IGNOREDCHILDREN=FORCE in a migration scenario for existing data. This will enable the save of bounding boxes whenever a CATProduct is writeable (to provide existing products with a bounding box, where the external parts were already present)

A bounding box will only be stored if CATParts or other geometry files are ignored due to a configurable embedded node behavior, and the new <BBox> tag is configured in the CMI configuration file.

Example:

<ConfigurableBehaviors>

<ConfigurableBehavior UniqueID = "EmbeddedNode\_STD\_Ignore">

<BehaviorType>EmbeddedNodeBehavior</BehaviorType>

<PartNumberPrefix>STD\_</PartNumberPrefix>

<Behavior>IgnoreNode</Behavior>

#### **<BBox>true</BBox>**

</ConfigurableBehavior

</ConfigurableBehaviors>

#### <span id="page-10-2"></span>**CATIA V6 interoperability**

Beginning with CATIA V5-6R2012 (R22) there is a level of compatibility between CATIA V5 and V6 data. File data exchange between CATIA V5 and CATIA V6 can be achieved with the Reconnect and Import/Export mapping functionality using the CATIA V6 FBDI batch facility. We provide a use case document that describes this scenario in detail.

## <span id="page-11-1"></span><span id="page-11-0"></span>**General Enhancements**

<span id="page-11-2"></span>**CATProcess Workbench**

The CATProcess Workbench does now support configurable node behaviors.

## <span id="page-12-1"></span><span id="page-12-0"></span>**New Customizing Points**

<span id="page-12-2"></span>**Changed customizing messages**

The method *x0CatPrd:x3SetCusAttrModInf* receives the product bounding box values D3D\_BEX1, D3D\_BEY1, D3D\_BEZ1, D3D\_BEX2, D3D\_BEY2, D3D\_BEZ2

In the ModelInfo named value set. These values are absent if the bounding box is empty.

## <span id="page-14-1"></span><span id="page-14-0"></span>**Data Model Changes**

### <span id="page-14-2"></span>**Product Bounding Box**

The class x0CatPrd is extended with the bounding box attributes x0CatiaBndBoxMinX, x0CatiaBndBoxMinY,x0CatiaBndBoxMinZ, x0CatiaBndBoxMaxX,x0CatiaBndBoxMaxY,x0CatiaBndBoxMaxZ These attribiutes are also displayed in the Get Item Info Dialog of CATIA Product File.

## <span id="page-16-1"></span><span id="page-16-0"></span>**Bug Fixes**

### <span id="page-16-2"></span>**Reconnect of representations that areBOM Parts**

Reconnect now handles those representation files correctly that are stored as BOM Parts.

Representation files are those that are represented in CATIA by a component product node, like CGR or Generic Shape Representations. As these are embedded in their CATProduct they should not as a rule be stored as BOM Parts, biut rather as non-BOM.

If you encounter any problems please contact us at *[cmi\\_support@t-systems.com](mailto:cmi_support@t-systems.com)*